# Installatiegids **Wi-Fi Booster+**

- 1. Voor je aan de installatie van je Wi-Fi Booster+ begint
- 2. Zet de Wi-Fi Booster+ aan
- 3. Synchroniseer de wifi van de Internet Box+ met de Wi-Fi Booster+
- 4. Verbind de Wi-Fi Booster+ met de Internet Box
- 5. Zet de Wi-Fi Booster+ weer aan

#### Stap 1 **Voor je aan de installatie van je Wi-Fi Booster+ begint**

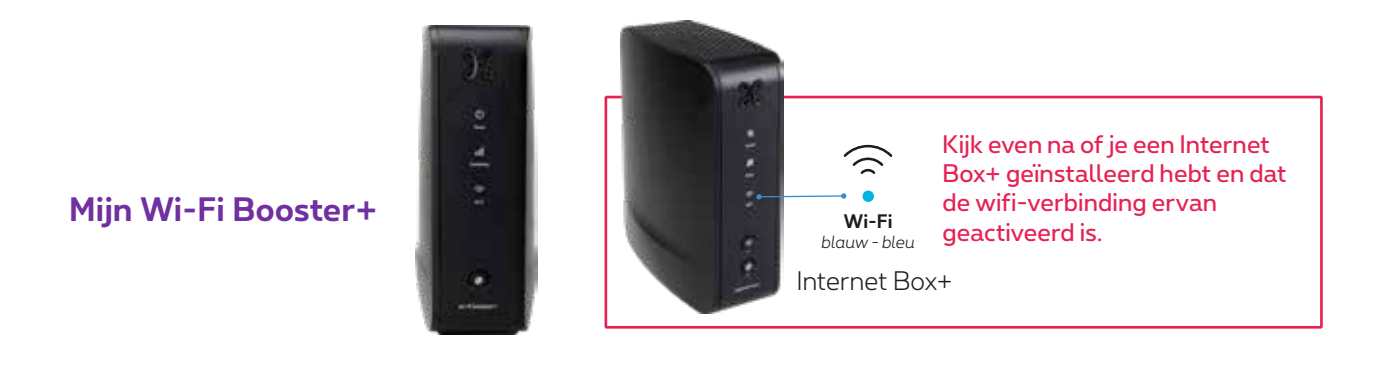

#### **Mijn configuratie**

Het wifi-netwerk uitbreiden via een interne ethernetbekabeling.

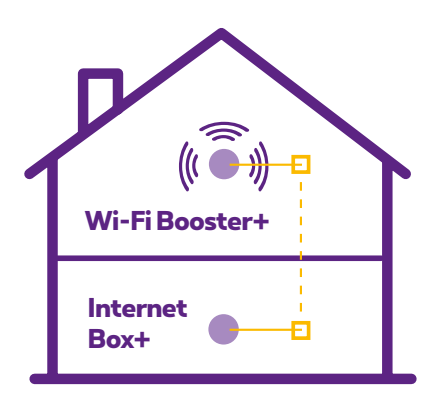

#### **Onderdelen nodig voor de installatie**

- De Wi-Fi Booster+
- Elektrische voedingskabel
- Ethernetkabel

#### Stap 2 **Zet de Wi-Fi Booster aan**

Steek de voedingskabel van de Wi-Fi Booster+ in een stopcontact **in dezelfde ruimte als de Internet Box+**. Druk op de Power-knop. Het lampje (b) licht oranje of wit op.

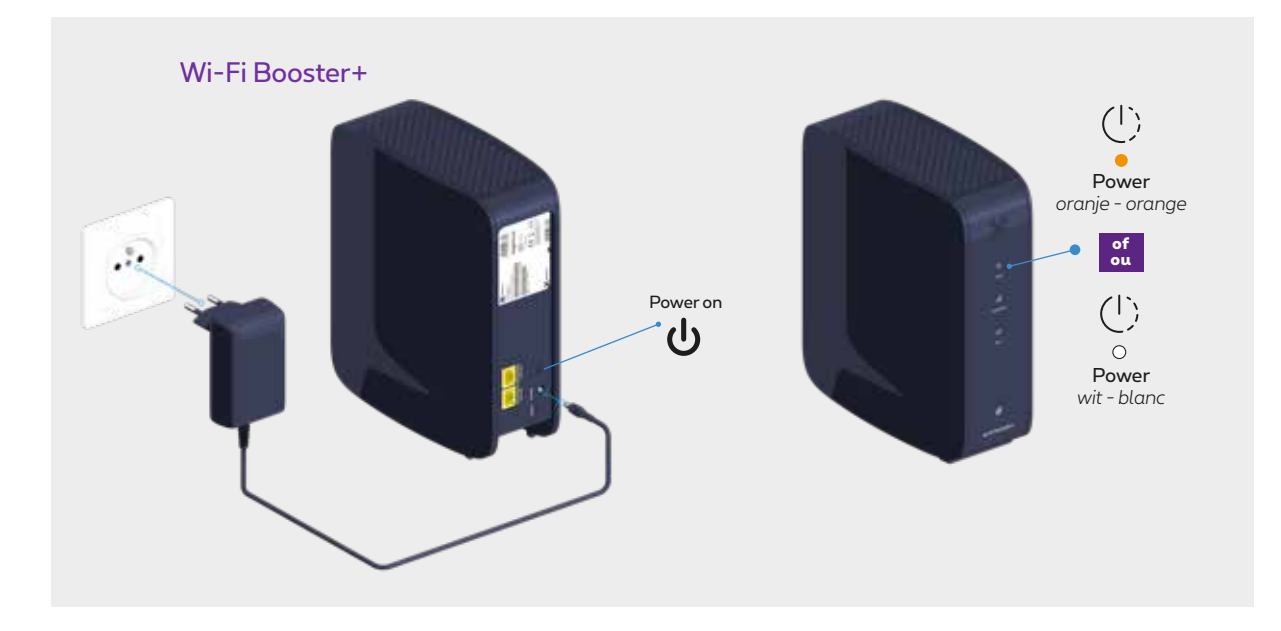

#### Stap 3 **Synchroniseer de wifi van de Internet Box+ met de Wi-Fi Booster+**

- **1**. Op de Internet Box+, druk op de WPS-knop tot het **2 -lampje begint te knipperen.**
- **2**. Op de Wi-Fi Booster+, druk op de WPS-knop tot het  $\int_0^{\infty}$ **-lampje begint te knipperen**. Dat kan tot 10 seconden duren.

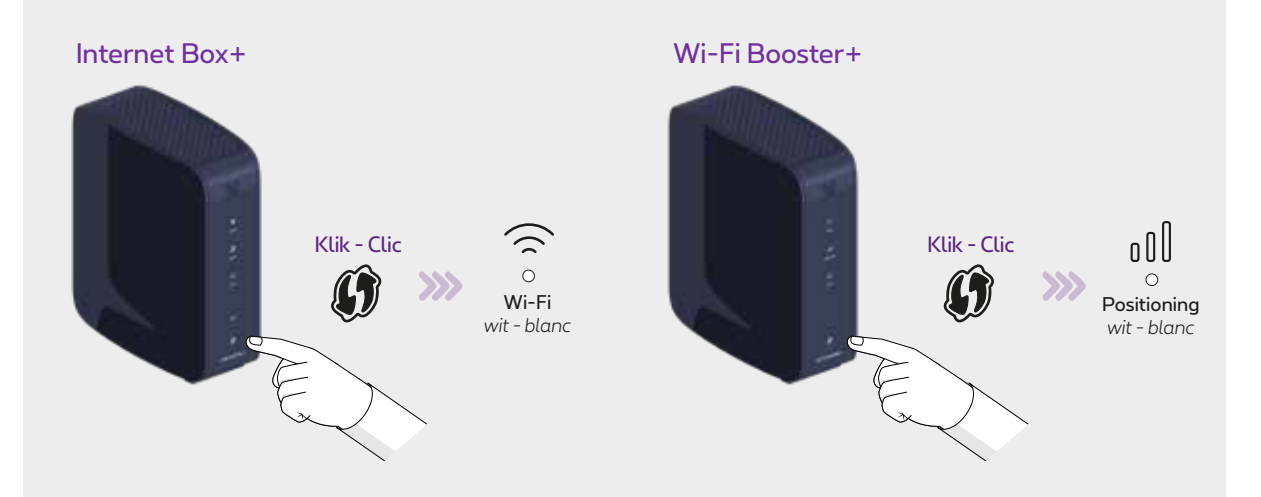

Als de synchronisatie klaar is, licht het  $\mathfrak{gl}\mathbb{I}$ -lampje groen op en het  $\mathbb{C}$  -lampjes wordt blauw **en vast**. Dit kan een paar minuten duren.

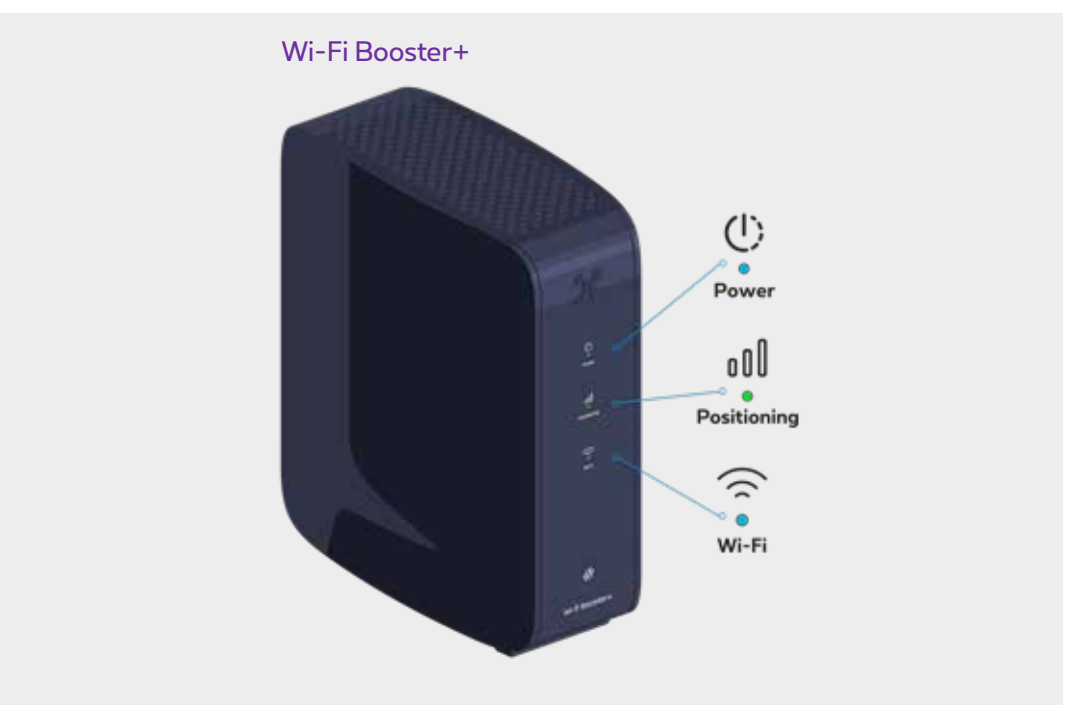

**Je kan de Wi-Fi Booster+ nu uittrekken en in de kamer van je keuze plaatsen.**

### Stap 4 **Verbind de Wi-Fi Booster+ met de Internet Box+**

Gebruik de ethernetkabel en steek het ene uiteinde in de gele LAN 10G-poort aan de achterkant van de Wi-Fi Booster. Steek het andere uiteinde van de ethernetkabel in een ethernetstekker in je woning. Check of de ethernetkabel met je Internet Box+ verbonden is.

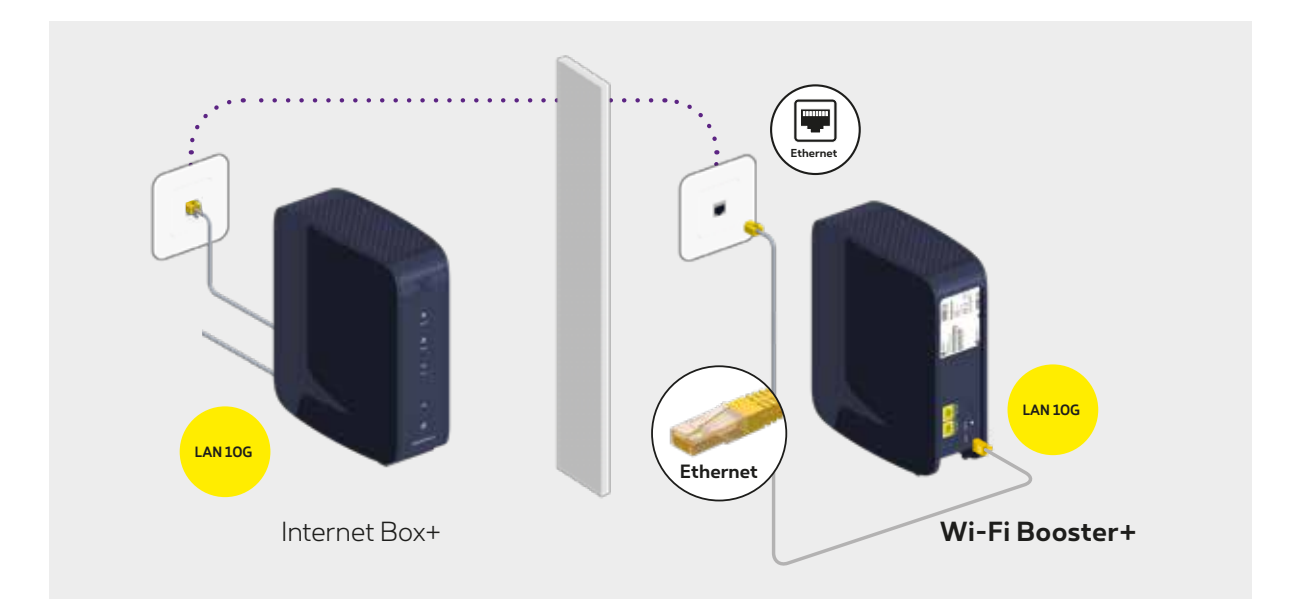

# **Sluit andere toestellen aan**

Je kan nog andere toestellen aansluiten op de andere vrije gele ethernetpoort van de Wi-Fi Booster zoals een spelconsole, Blu-Ray-speler of computer...

## Stap 5 **Zet de Wi-Fi Booster+ weer aan**

Steek de voedingskabel van de Wi-Fi Booster+ in een elektrisch stopcontact. Kijk na of de  $\bigcup$  -knop goed ingedrukt is.

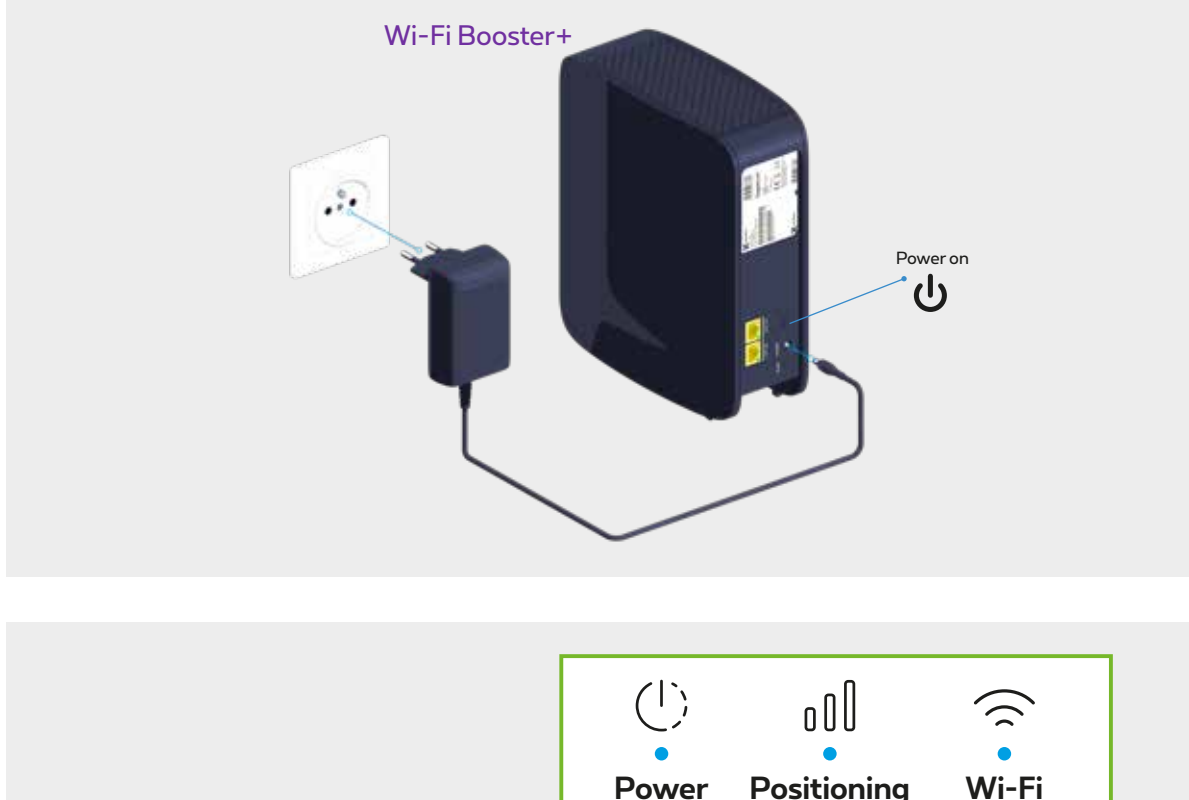

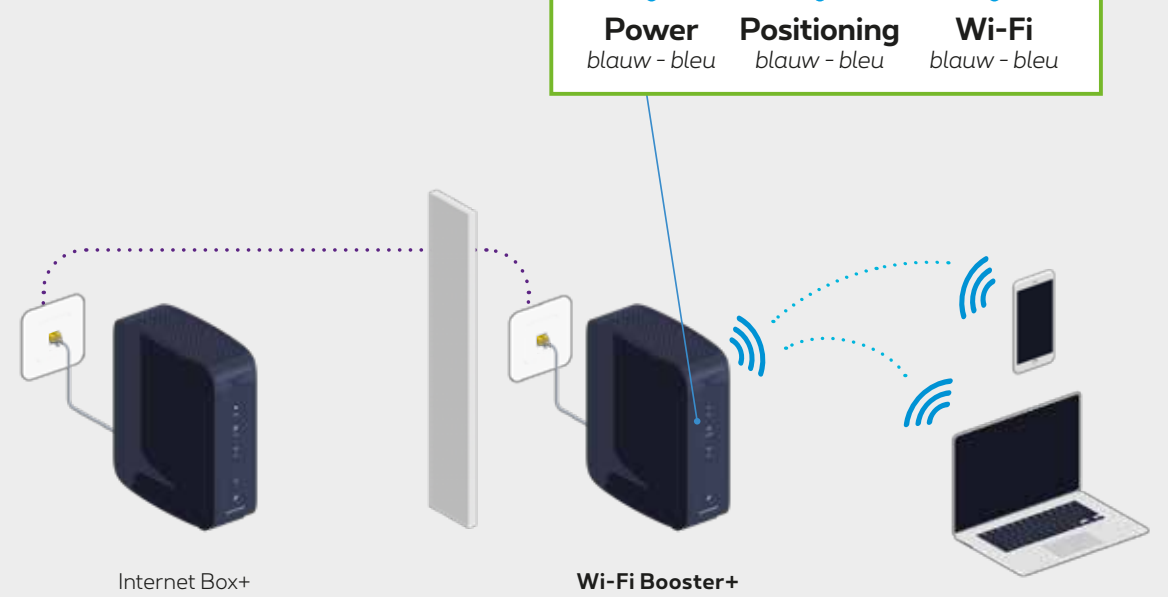

### **De lampjes van de Wi-Fi Booster+**

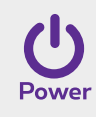

- **Blauw:** de Wi-Fi Booster+ staat aan.
- **Paars:** de Wi-Fi Booster+ wordt opgestart.
- **Knipperend wit:** er wordt verbinding gemaakt met het interne netwerk. Dat kan een paar minuten duren.
- **Knipperend oranje:** de Wi-Fi Booster+ is opgestart maar niet geconfigureerd.

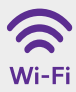

- **Blauw:** de wifi van de Wi-Fi Booster+ is juist geconfigureerd.
- **Knipperend wit:** er wordt een WPS-synchronisatie uitgevoerd.
- **Rood:** de wifi van de Wi-Fi Booster+ werkt niet. Gelieve het toestel opnieuw op te starten.
- **Uit:** de wifi is niet geconfigureerd.
- $000$ Positioning
	- **Groen:** optimale ontvangst.
	- **Oranje:** redelijke ontvangst.
	- **Rood:** onvoldoende sterk signaal. Verplaats het toestel of gebruik een tweede toestel om het signaal te herhalen.

#### **Ziezo, nu kan je van je wifi genieten!**